## **FREQUENTLY ASKED QUESTIONS**

- 1. **Q:** What file format should I access, CSV or TXT?
	- **A:** Depending on the software available on your computer, the user may use the CSV or TXT format. Both formats contain the same data. The TXT version may be preferable for loading into a database application. The CSV version opens easily in an Excel spreadsheet file.
- 2. **Q:** How long will the files take to download?

**A:** Download time is determined by the size of the file and the internet connection.

- 3. **Q:** Will the Procedure Fee File tell me if a procedure needs prior authorization (PA)?
	- **A:** Yes, it will identify a numeric value for the field PA\_TYPE, one of the following: 00 No PA required 01 Always needs a PA 02 Only needs PA if service limits are exceeded 03 Always needs PA, with per frequency
- 4. **Q:** How do I know what the current rate is for each CPT code?
	- **A:** Option 1 Using the CPT Search Function (Numeric CPT Codes ONLY)

Type the numeric CPT code into the CPT Code box without making any changes to the other boxes. Click Search. The resulting records will show the current rate for this CPT code.

Option 2 - Using the CSV Files (Numeric CPT Codes and Alpha-Numeric HCPCS Codes)

Choose the appropriate CSV or HCPC file to download based on the code in question. In the downloaded file, filter on the code that you are searching for, then filter on Rate End Date (END DATE) equal to 12/31/9999. This will show you the current rate for the CPT code.

- 5. **Q:** What does an "IC" rate mean in the procedure fee file?
	- **A:** IC is an abbreviation for Individual Consideration. These procedure codes cannot be priced due to a lack of benchmark pricing data. If the procedure code is covered, providers may be required to send additional information with their claim. The claim will pend and be reviewed manually.
- 6. **Q:** How do I determine if a code is covered using the information on the website?

**A:** Option 1 - Using the CPT Search Function (Numeric CPT Codes ONLY)

Type the numeric CPT code into the CPT Code box without making any changes to the other boxes. Click Search.

- If a result is not found, then the code is not in our system and is not currently covered by Virginia Medicaid.
- If a result is found, scroll all the way to the right of the results and look at the Flag Code field. If any of the Flag Codes listed are equal to 999, then the code is not currently covered by Virginia Medicaid.
- If a result is found and there is no 999 listed in the Flag Code field, then the code is covered by Virginia Medicaid.

Option 2 - Using the CSV Files (Numeric CPT Codes and Alpha-Numeric HCPCS Codes)

Choose the appropriate CSV or HCPC file to download based on the code in question. In the downloaded file, filter on the code that you are searching for.

- If a result is not found, then the code is not in our system and is not currently covered by Virginia Medicaid.
- If a result is found, scroll to the right of the document until you get to the flag code fields (FLAG CDE 1 - FLAG CDE 10). If any of these fields has an unexpired 999 flag (unexpired meaning the corresponding END DTE field is equal to 12/31/9999), then the code is not currently covered by Virginia Medicaid.
- If a result is found and does not have an unexpired 999 flag, then the code is covered by Virginia Medicaid.
- 7. **Q:** How do I use the CPT search function?
	- **A:** To look up the current rate for a numeric CPT code, type the code into the CPT Code box without making any changes to the other boxes. Click Search.

To look up the rate on a specific date for a numeric CPT code, type the code into the CPT Code box and type the date into the Service Date box without making any changes to the Flag Code box. Click Search.

To look up the complete history of rates for a numeric CPT code, type the code into the CPT Code box and remove the date in the Service Date box without making any changes to the Flag Code box. Click Search.

To look up a specific numeric CPT code-flag code combination, type the code into the CPT box, type the date you are interested in into the Service Date box, and select the flag code you are interested in checking in the Flag Code box. Click Search. If the flag code and CPT code combination exists, the results will be displayed. If the flag code and CPT code combination does not exist, no results will be displayed.

- 8. **Q:** How often is the information found in the CPT search function/Procedure Fee Files updated?
	- **A:** DMAS will update the search function and files three times per week on Monday, Wednesday, and Friday.
- 9. **Q:** How do I know what information is on the Procedure Fee Files?
	- **A:** The Medical, Dental, and Revenue Procedure Fee Files contain the rate history for procedure and revenue codes and associated program and claim processing information. The DMAS Procedure Fee File is posted in three separate files: Medical, Dental, and Revenue. For easier downloading and due to its size, the Medical file is further separated into four parts. The range of codes is listed for each part.

The Procedure Fee Files are historical and fields identifying the effective and end dates should be used to match the date of service with the rate.

The rates listed on the Procedure Fee Files may be the same as or different from those paid to providers as some providers enrolled with Virginia Medicaid are paid a percentage of the total rate listed.

The columns with fee amounts can be defined either as dollar or number fields in order to see decimal places. The procedure code fields must be defined as text or else leading zeros will be dropped. Each file has a header record identifying the data in each column. Each user should refer to their own software manual or the Help function in their software packages for further instructions on opening, importing, saving, and/or resizing files.

A list of each field in the Procedure Fee Files and its definition is shown below. The fields are listed in the order that they occur in the files.

## **PROCEDURE RATE FILE LAYOUTS AND DEFINITIONS**

## **MEDICAL / DENTAL / REVENUE Procedure Rate File**

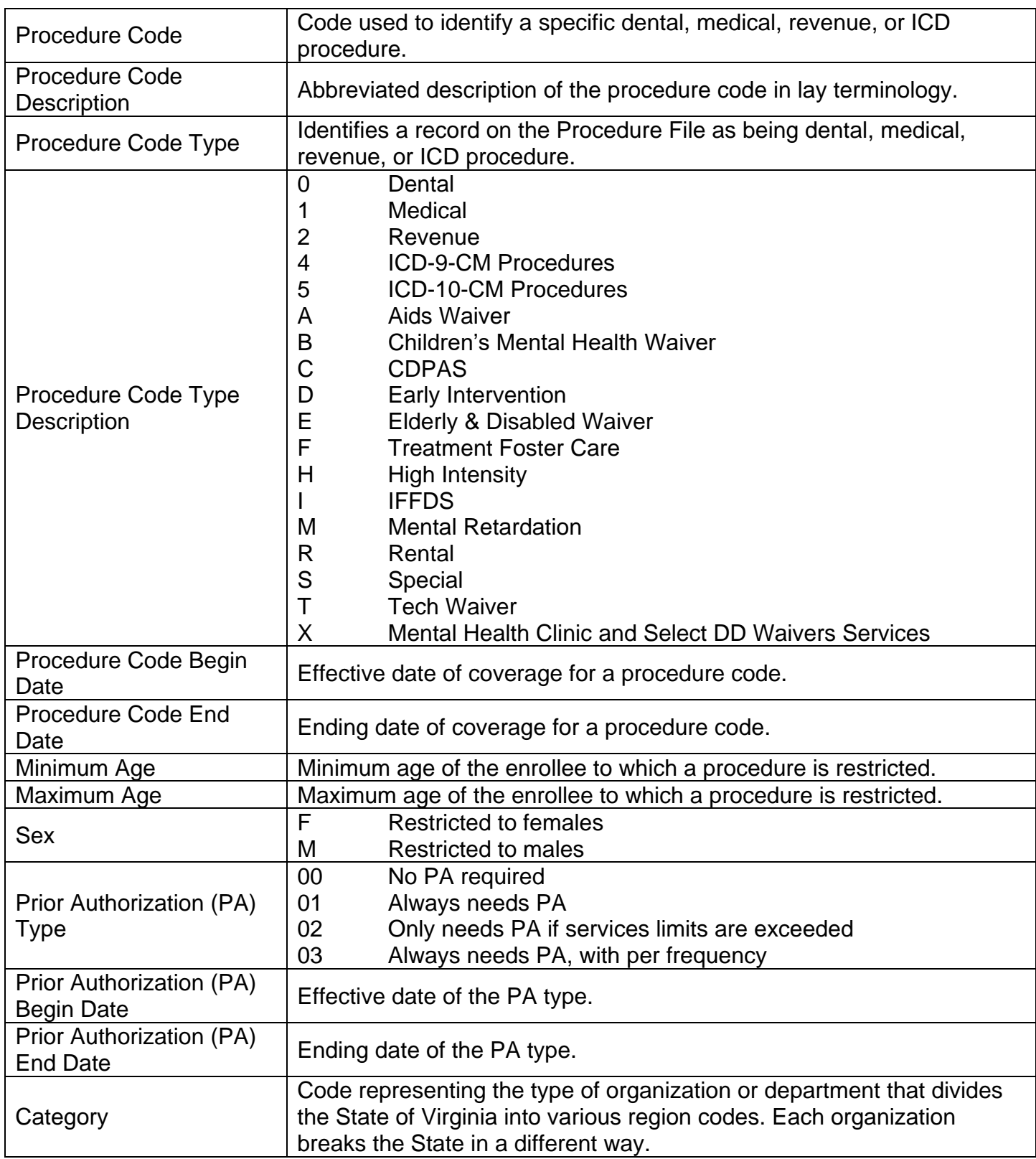

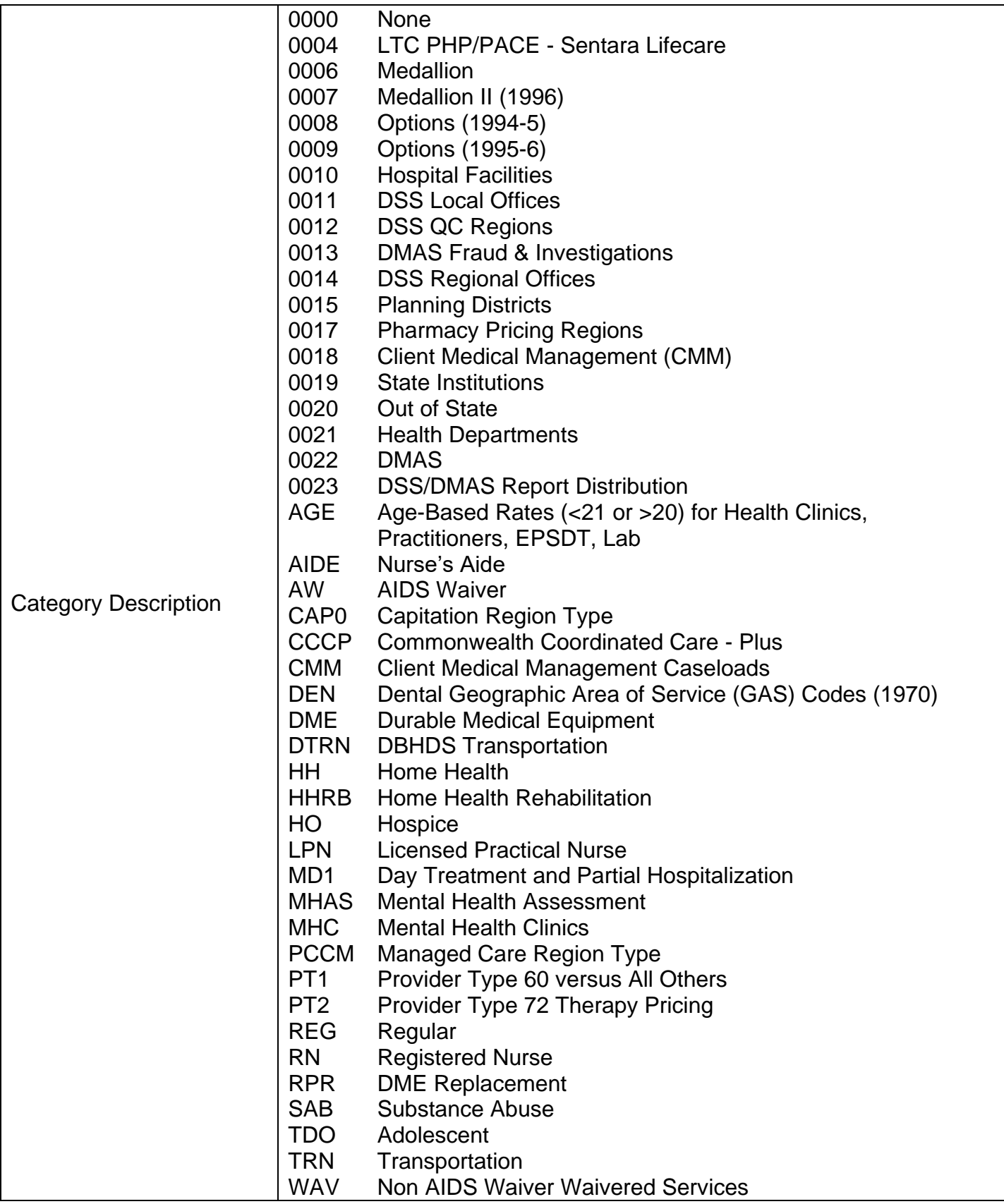

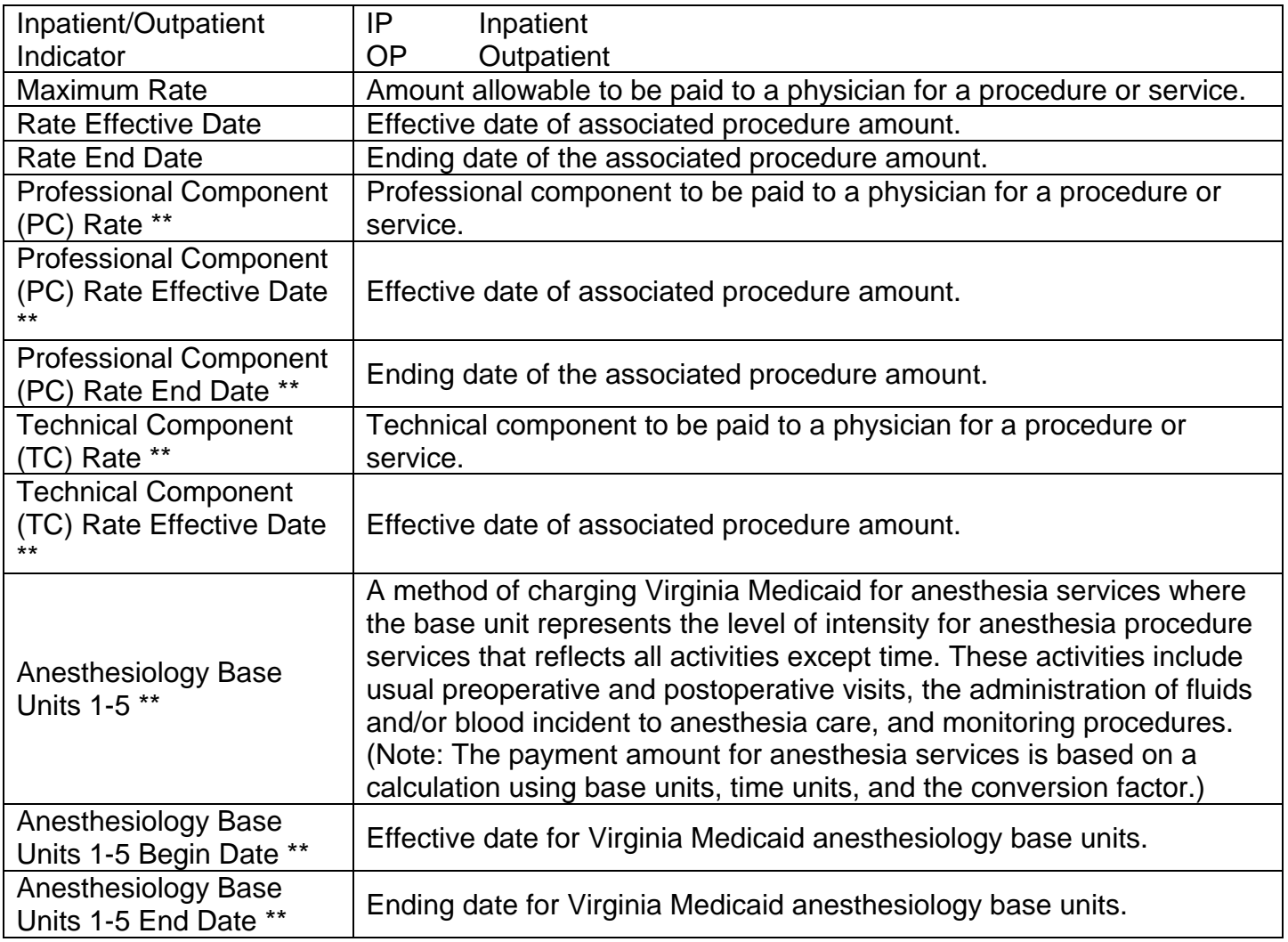

\*\* Only in MEDICAL Procedure Rate File

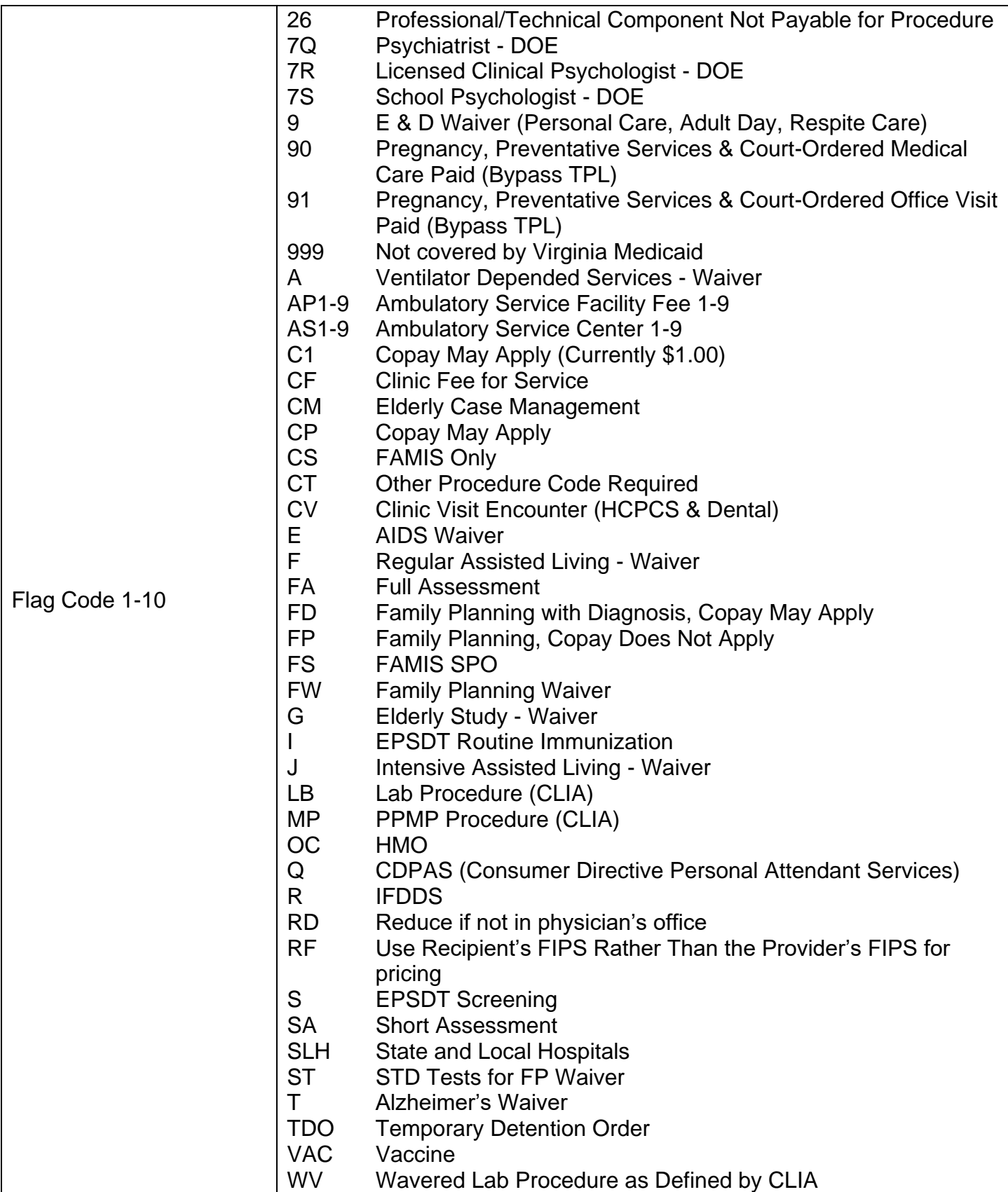

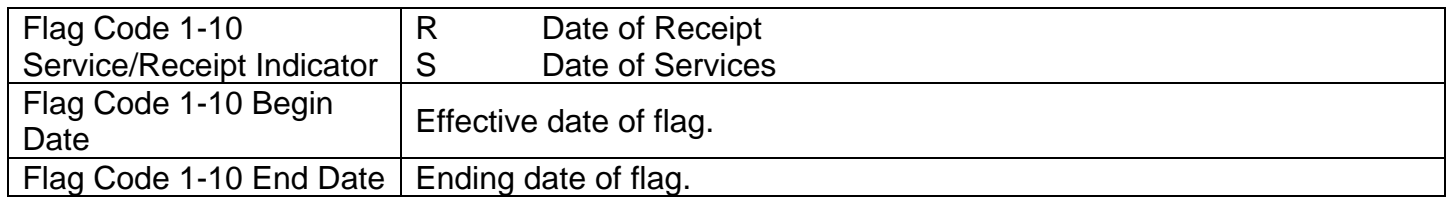